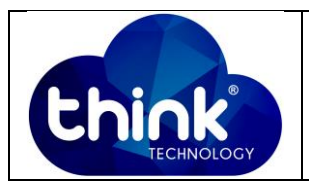

# **1. OBJETIVO**

Desabilitar porta LAN ONU.

## **2. REFERÊNCIA / DOCUMENTOS COMPLEMENTARES**

Não se aplica.

## **3. SIGLAS E DEFINIÇÕES**

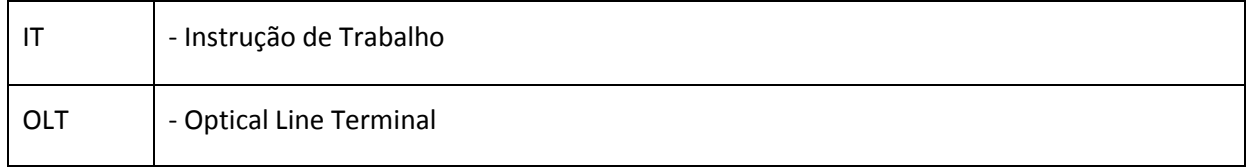

# **4. DESCRIÇÃO DAS OPERAÇÕES**

#### **Via CLI**

IP de acesso: 192.168.1.100

**1º Passo -** Acessar a OLT via SSH/Telnet ou Serial*login*: root *password*: admin**.**

OLT\_Think> enable

OLT\_Think# config

OLT\_Think(config)# interface gpon 0/0 //Selecionar o Slot ID que deseja alterar

OLT\_Think(config-interface-gpon-0/0)# ont port attribute 1 (Nº Porta PON) 1 (ID da ONU) eth 1 operationalstate off

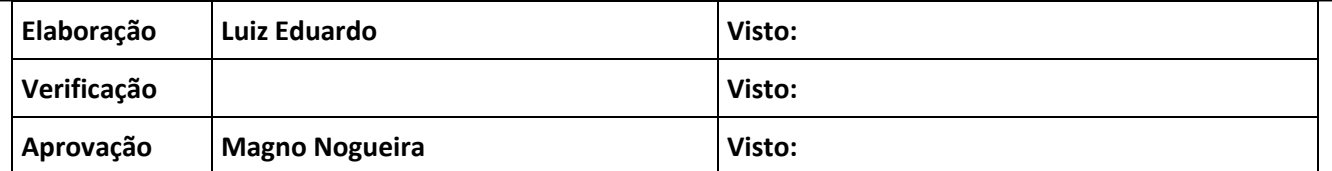

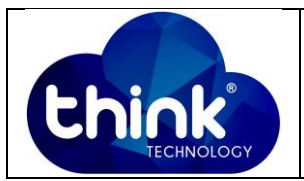

```
OLT_Think(config-interface-gpon-0/0)# ont port
 attribute
                     - Attribute
                      - ONT ethernet port CAR function
 car
 native-vlan
                       - Default VLAN
OLT_Think(config-interface-gpon-0/0)# ont port attribute
            - Port ID. \langle U \rangle \langle 1-16 \rangle1 - 16OLT Think (config-interface-gpon-0/0) # ont port attribute 1
 \overline{1-128}- ONT ID. \langle U \rangle \langle 1 - 128 \rangleOLT_Think(config-interface-gpon-0/0)# ont port attribute 1 1
                      - CATV port type
 catv
                       - ETH port type
 eth
                       - POTS port type
 pots
OLT Think (config-interface-gpon-0/0)# ont port attribute 1 1 eth
                      - ONT port ID. <U><1-8>
 <1-8>0LT_Think(config-interface-gpon-0/0)# ont port attribute 1 1 eth 1
 auto-neg - Auto negotiation<br>flow-control - Flow control switch
 operational-state - ONT port switch
 speed
                       - Speed
OLT_Think(config-interface-gpon-0/0)# ont port attribute 1 1 eth 1 operational-state
                       - Off
 \overline{\mathsf{off}}- On
 on
OLT_Think(config-interface-gpon-0/0)# ont port attribute 1 1 eth 1 operational-state off
 <cr>
                       - Please press ENTER to execute command
```
**Figura 1: Desabilitar porta LAN ONU.**

#### **5. CONTROLE DE REVISÃO**

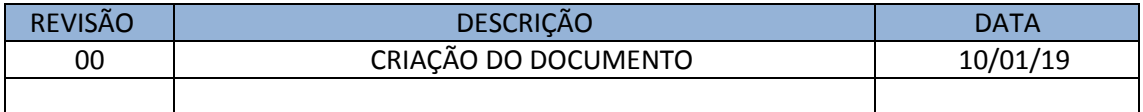